*cura di Fabio Marzocca*

display, il terzo il parametro relativo all'altezza della nota.

- SP\$ ( ) Contiene la successione di tasti alfabetici costituenti la musichetta.
- R Vale l in modo registrazione, altrimenti O.
- Q Punta al primo elemento libero del vettore SP\$( ).
- A Contiene il codice ASCII corrispondente al tasto premuto.

**MC** 

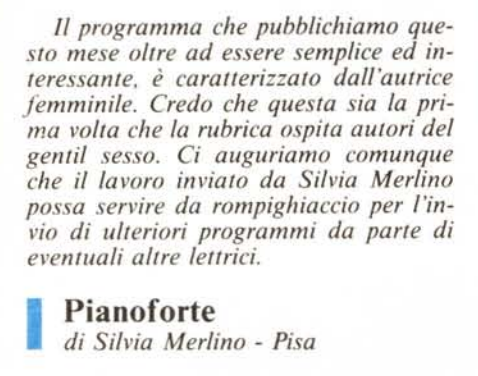

## Pianoforte

*di Silvia Merlino - Pisa*

li programma in questione consente di comporre, registrare e riascoltare brevi ma simpatiche musichette generate dal pocket computer PC-1500.

Una volta lanciato il programma con RUN, appare sul display il disegno schematico della tastiera di un pianoforte, con un'estensione di tre ottave (vedi fig. I). Premendo un tasto alfabetico viene suonata la nota corrispondente secondo quanto riportato in tabella l, mentre sul tasto corrispondente del piccolo pianoforte sul display, si accende un puntino durante l'emissione della nota.

Si nota che non sono interamente disponibili le tre ottave disegnate, dato che certe note non sono state previste.

Premendo il tasto DEF si entra in modo registrazione e questo viene confermato dall'accensione della spia sul display: le note premute vengono registrate sequenzialmente in memoria.

Si possono inserire delle pause premendo il tasto SPACE. Il tasto CL annulla la musica precedentemente immessa, mentre per uscire dal modo registrazione basta premere nuovamente il tasto DEF. La musica registrata viene eseguita premendo ENTER.

Il programma prevede al massimo 250 note, ed una routine di controllo non consente di superare tale limite.

Attenzione. La lettrice ha sostituito il vecchio quarzo con uno da 4 mHz, per cui i valori delle frequenze relative ad ogni nota vanno modificati se si possiede un PC-1500 con il vecchio

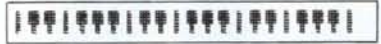

*Figuro I - Hardcopy del display.*

quarzo. In questo caso occorre un po' di orecchio per trovare il parametro relativo alla nota più bassa (SOL), ottenendo quelli delle note successive dividendo per la radice dodicesima di 2 per ogni semitono.

Se ancora non avete sostituito il quarzo (vedi MC numero 26) la Silvia Merlino vi consiglia vivamente di farlo: l'operazione non è difficile e si guadagna in velocità.

Vediamo ora l'elenco delle variabili impiegate dal programma:

- AA\$(O) Disegno tastiera pianoforte.
- SI ( ) Array di 25\*3 elementi: ogni riga corrisponde ad una lettera; il primo elemento di ogni riga contiene il codice da stampare sul display, il secondo la posizione del tasto sul

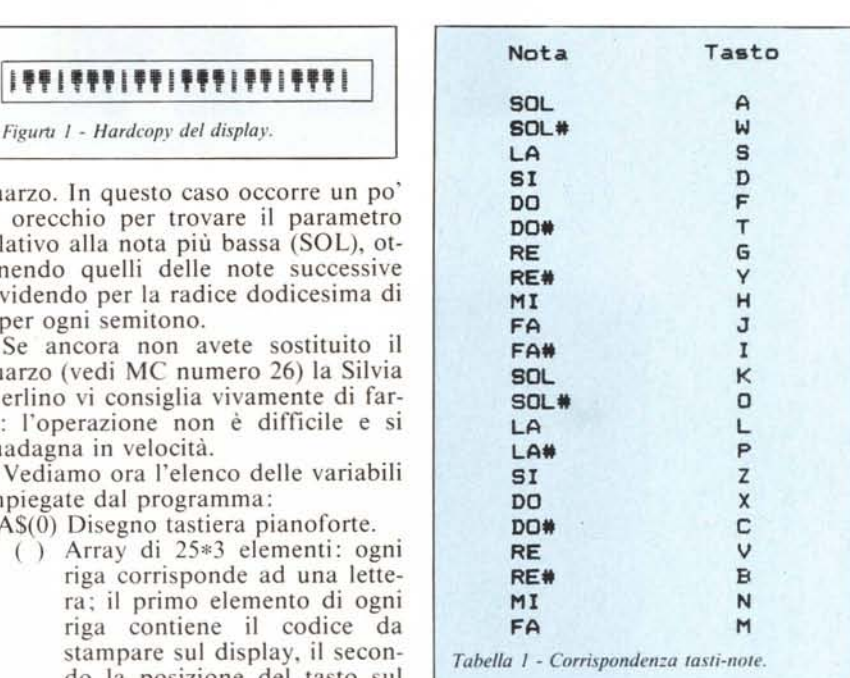

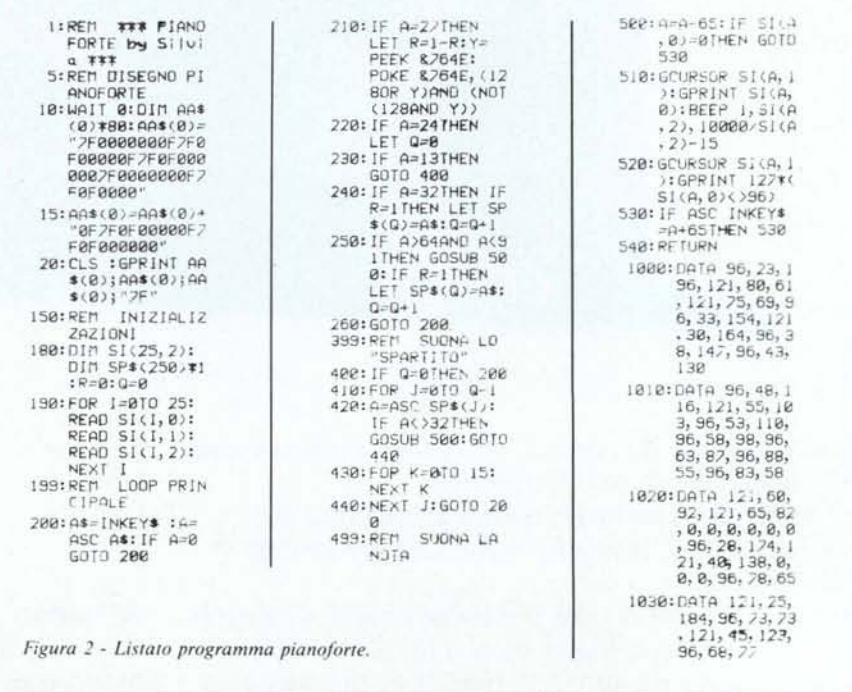

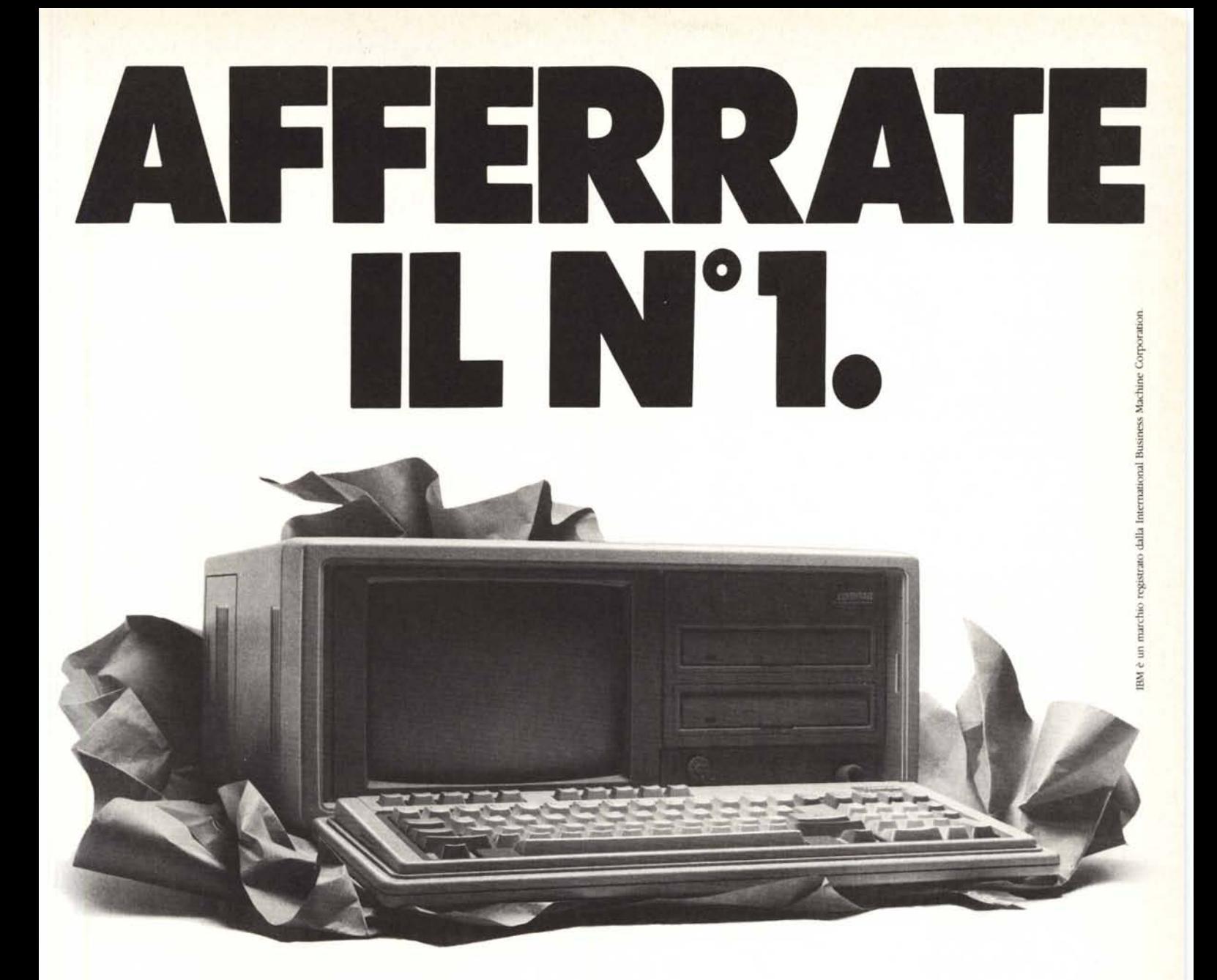

Compaq. Questo è il nome del PC professionale portatile più venduto nel mondo. Il N° 1. Un grande successo che ha il motivo più semplice del mondo: i PC Compaq sono giudicati i migliori. Per due anni consecutivi e con due prodotti diversi infatti Compaq ha vinto il titolo di "Personal Portatile dell'Anno".

E chi vince in questi casi è sempre il migliore. Il successo Compaq non ha precedenti nella storia economica degli USA. Un vero record che però non fa dormire il Nº 1 sugli allori. La dimostrazione è il nuovissimo Portable II che vedete qui sopra.

Lo abbiamo confrontato con il portatile più venduto del mondo: il nostro Compaq Portable. Risultato: il Portable II è il 30% più leggero, il 17% più piccolo e, soprattutto, è da 3 a 5 volte più veloce. Persino di altri PC non portatili.

Utilizza tutti i migliori Software e può dialogare con tutti i PC IBM e IBM compatibili. Anche con quelli che forse avete già. Così si diventa N° 1, lavorando sempre al meglio. E così siamo diventati anche il ° 2 del mondo per i Business Pc.

mio migliorare.

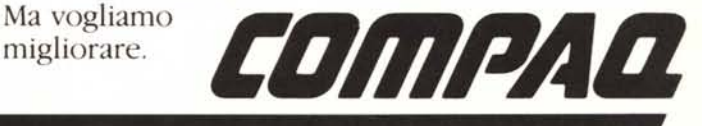

**Lavorare meglio è il nostro business.**

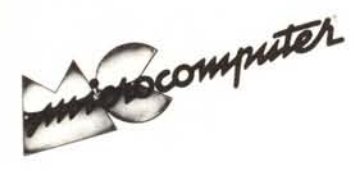

Per l'ordinazione inviare l'importo (a mezzo assegno, c/c o vaglia postale) alla Technimedia srl, Via Carlo Perrier 9, 00157 Roma.

## Elenco del software disponibile su cassetta o minifloppy

Per ovviare alle difficoltà incontrate da molti lettori nella digitazione dei listati pubblicati nelle varie rubriche di software sulla rivista, MCmicrocomputer mette a disposizione i programmi più significativi direttamente su supporto magnetico. Riepiloghiamo qui sotto i programmi disponibili per le varie macchine, ricordando che i titoli non sono previsti per computer diversi da quelli indicati. Il numero della rivista su cui viene descritto ciascun programma è riportato nell'apposita colonna; consigliamo gli interessati di procurarsi i relativi numeri arretrati, eventualmente rivolgendosi al nostro Servizio Arretrati utilizzando il tagliando pubblicato in fondo alla rivista.

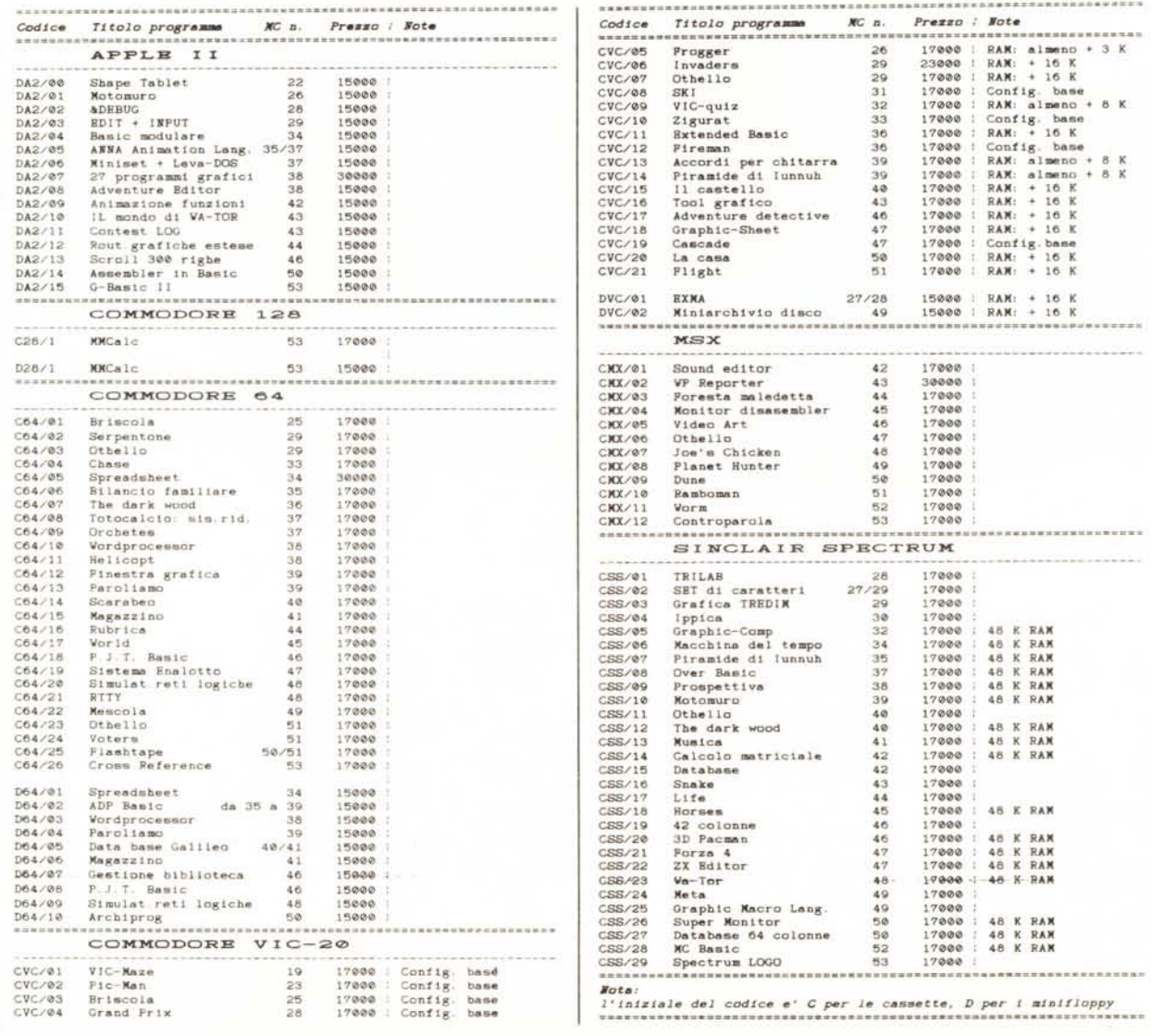